To **search** for Employees from your **home computer** please go to<https://ctmail.ct.gov/> and login

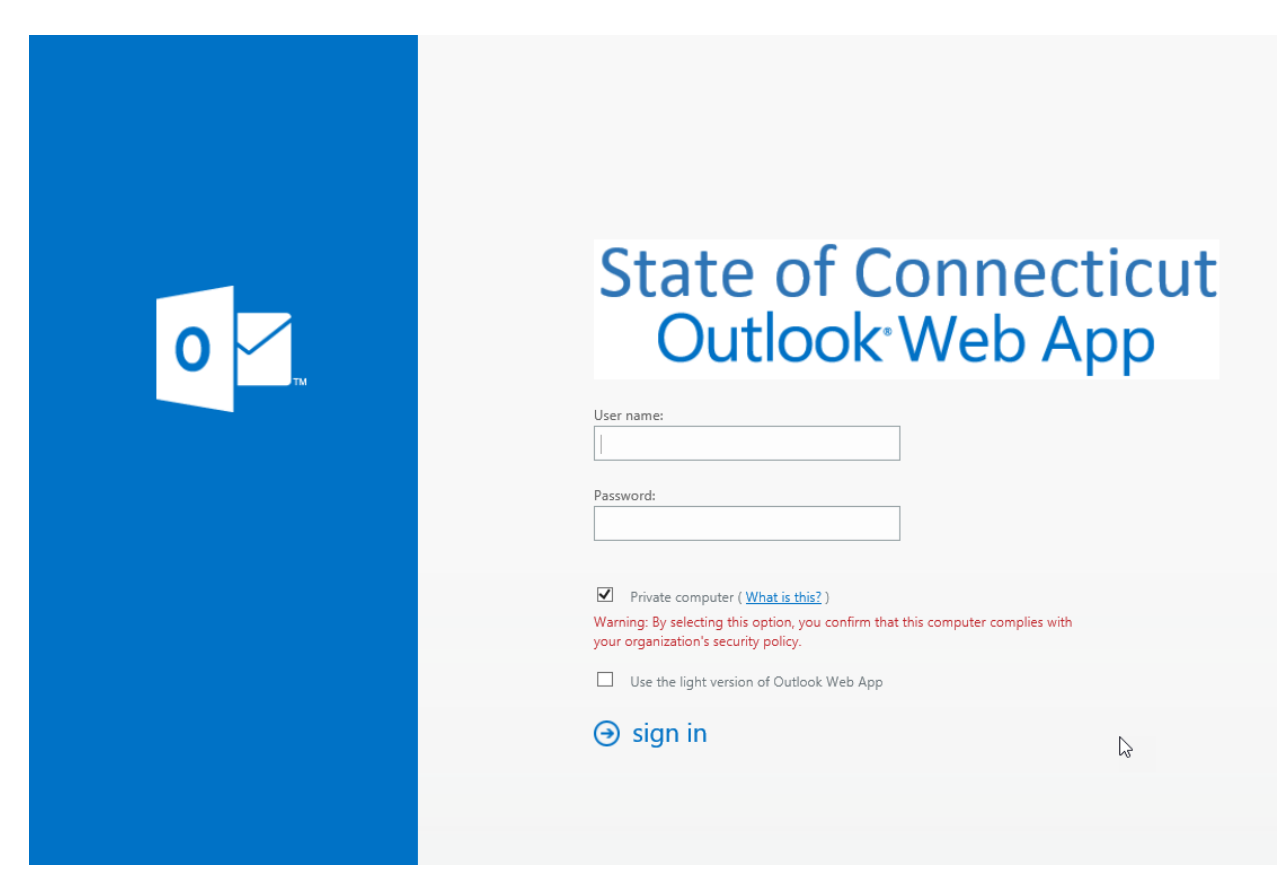

a) Enter your work email account and password

B) Once you are logged in

- 1) Click on the People tab
- 2) Then search for a person
- 3) Select the person in the search results and click on it to view the person's contact information on the right side.

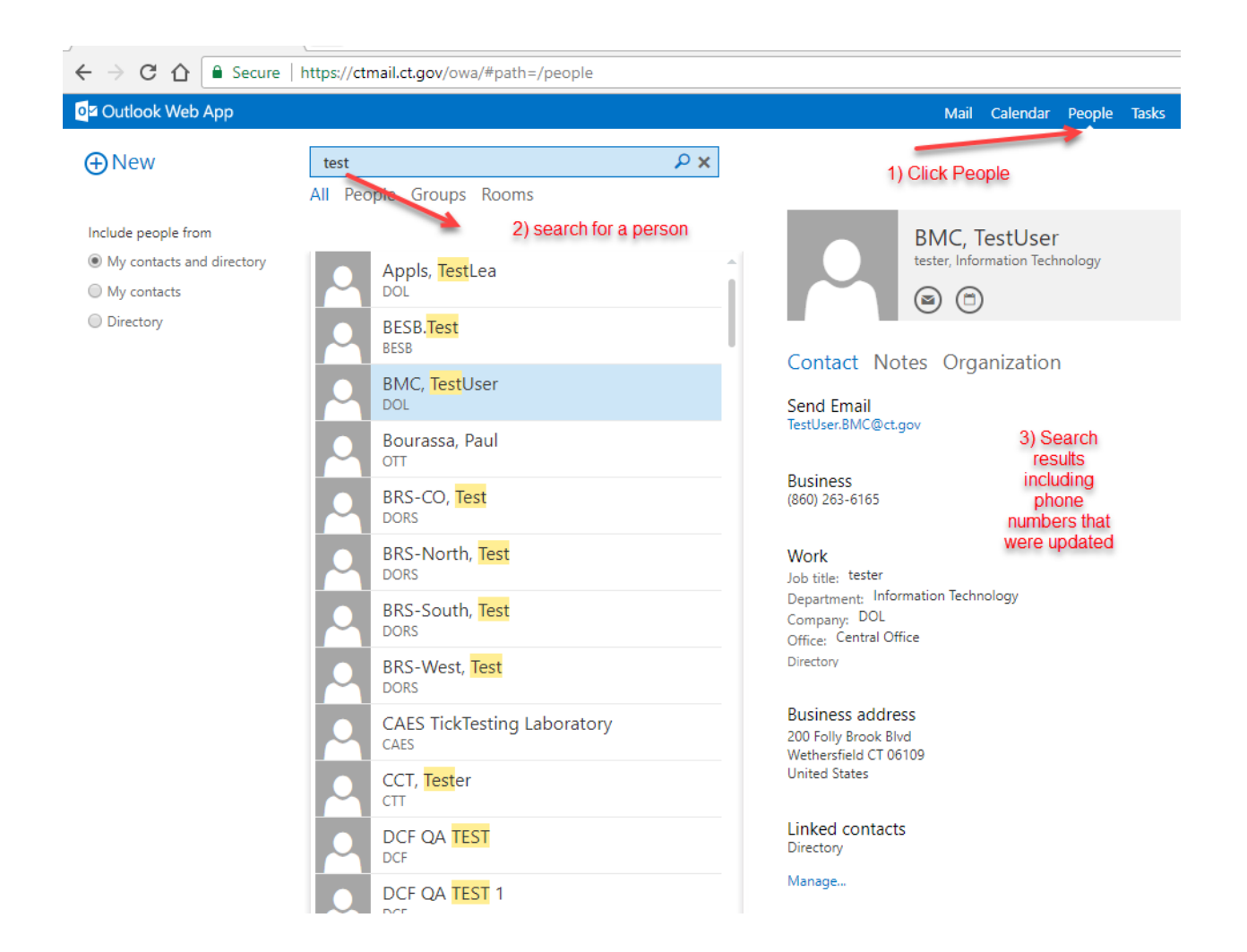